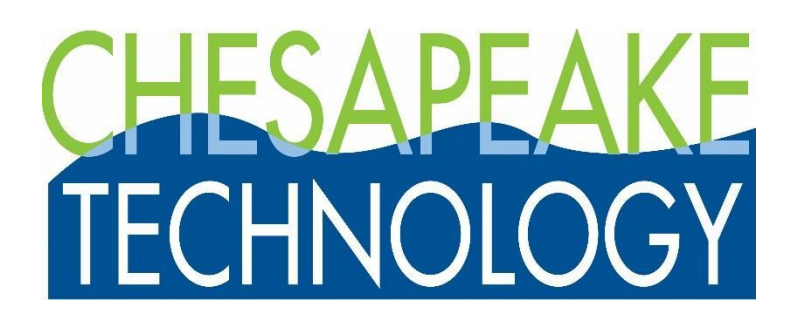

# Repair SonarWiz Utility

*Revision 1.0,11/12/2017*

Chesapeake Technology, Inc.

eMail: [support@chesapeaketech.com](mailto:support@chesapeaketech.com) Main Web site: [http://www.chesapeaketech.com](http://www.chesapeaketech.com/) Support Web site: [http://www.chestech-support.com](http://www.chestech-support.com/)

Chesapeake Technology, Inc. · 1605 W El Camino Real, Suite 100 · Mountain View, CA · (650) 967-2045 ·

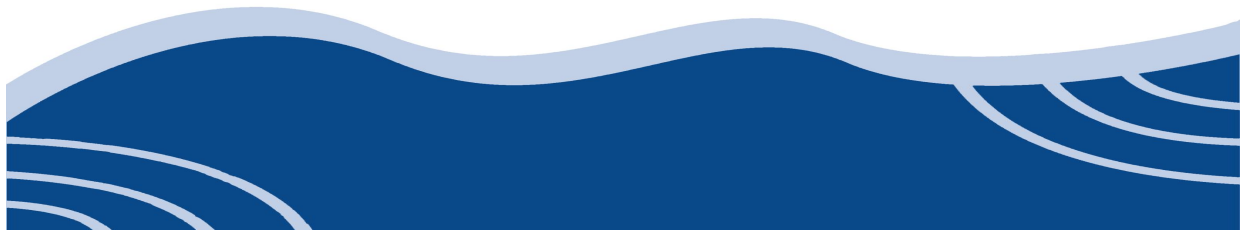

www.chesapeaketech.com

1605 W. El Camino Real, Suite 100 Mountain View, CA 94040

> Tel: 650-967-2045 Fax: 650-450-9300

#### **Overview**

Repair SonarWiz 7 is a tiny utility application that can restore functionality to a broken SonarWiz 7 system. The idea is that this utility could be run by the user when they get SonarWiz into a state where it won't launch. Typically, when this happens, users start uninstalling and reinstalling and get frustrated pretty fast. The idea with this utility is that we throw them a life raft and also potentially discover the source of the crash in the process.

#### What it Does

Repair SonarWiz 7 essentially does two simple tasks:

- 1) Makes a copy of the current SonarWiz 7 registry state as a .REG file and then deletes the current registry state for SonarWiz 7.
- 2) Makes a backup copy of the current INI files in C:\Users\jgann\AppData\Roaming\Chesapeake Technology\SonarWiz 7\Settings and then deletes them.

The backed up REG file and INI files are copied into the folder: C:\Users\<USER\_NAME>\AppData\Roaming\Chesapeake Technology\RepairSonarWiz7\YYYYMMDD\_HHMMSS

In the case where a user elects to use the Repair SonarWiz 7 utility we can ask for the contents of this folder for post-analysis that will hopefully lead us to conditions that caused the failure.

### What it Does Not Do

Repair SonarWiz 7 does not delete ANY user data files. The state of the current SonarWiz project file and all of its subfolders remains as it was. Repair SonarWiz 7 knows nothing about the current SonarWiz project.

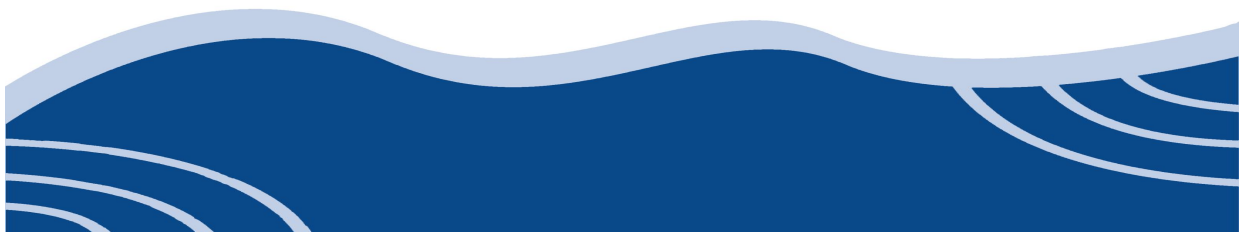

## How to Launch Repair SonarWiz 7

Repair SonarWiz 7 is installed with the SonarWiz 7.00.0014 and later versions. It should appear on the start menu for Windows 7 and it's available in Windows 10 by typing "Repair SonarWiz" into the Cortana or run box like this…

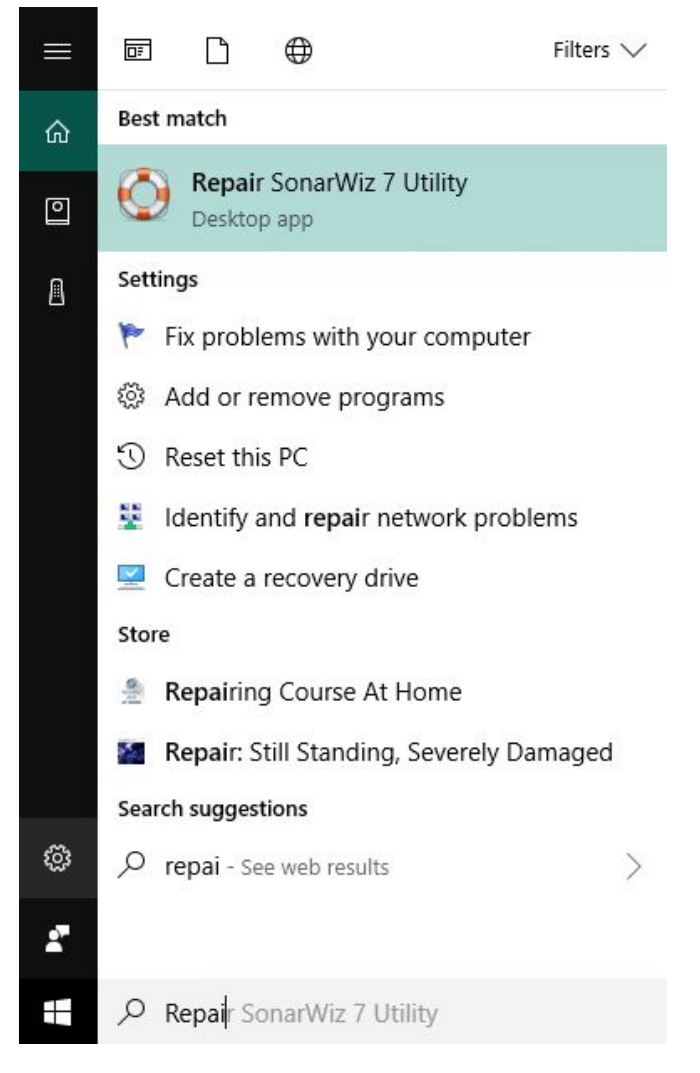

At startup, the application may prompt the user for Administrative privilege which is required to save the registry file.

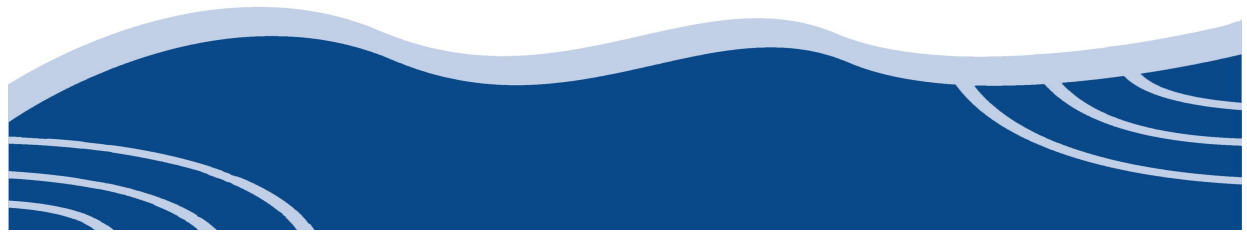

ED NOTE: It was weird that deleting a registry key does not require administrative rights but saving a key *to a file does. Hey that's Windows security.*

The application once launched looks like this:

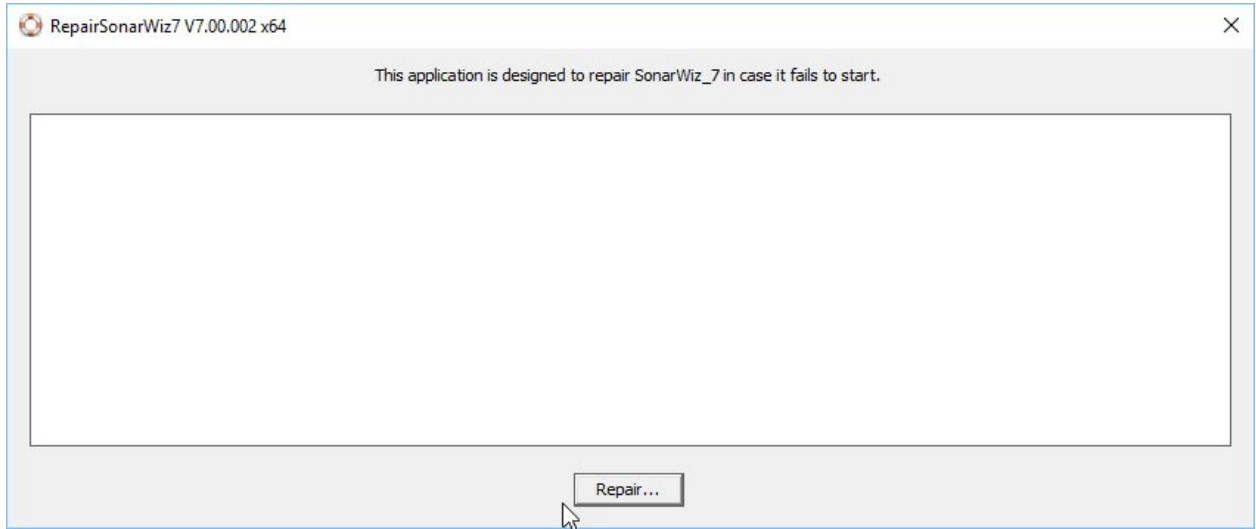

Not a lot of choices to explain here but pressing the Repair button causes the action to start…

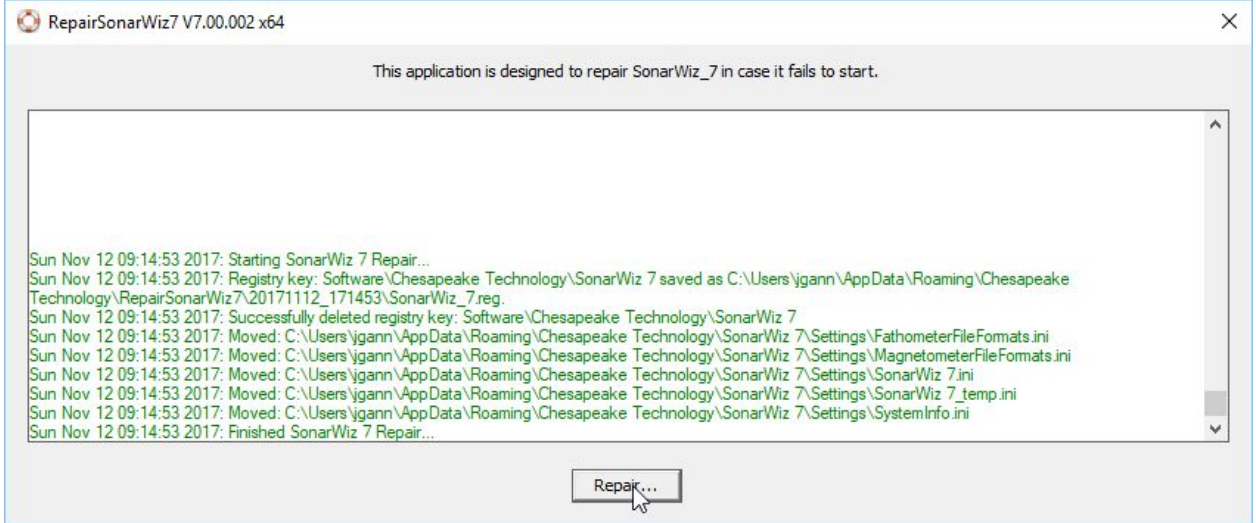

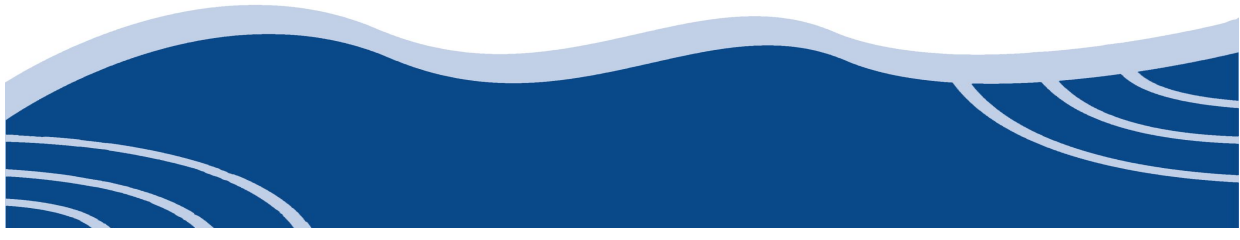

If everything is successful, the files will be backed up and the registry cleaned. If the user attempts to do this twice a message will show indicating that there was no SonarWiz registry key found…

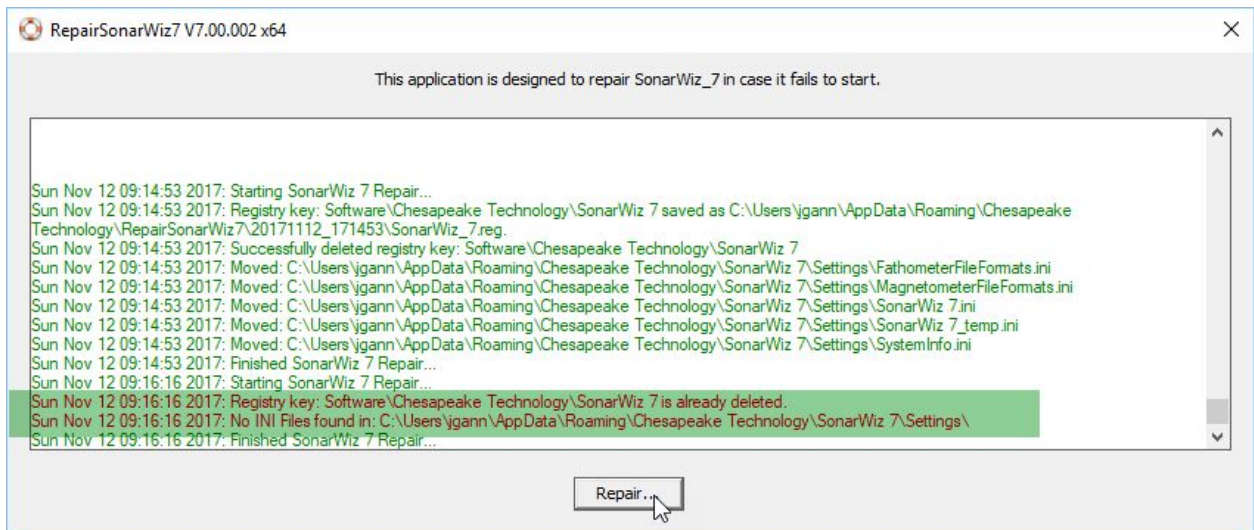

Each time the Repair button is pressed (and work is actually done) the utility creates a sub-folder based on the current date and time like this…

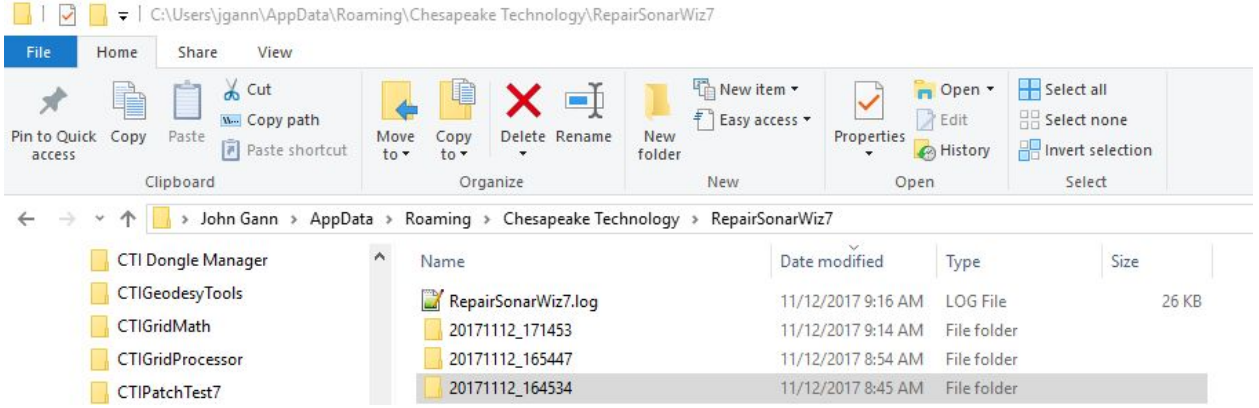

Within the output folders we expect to see this set of files…

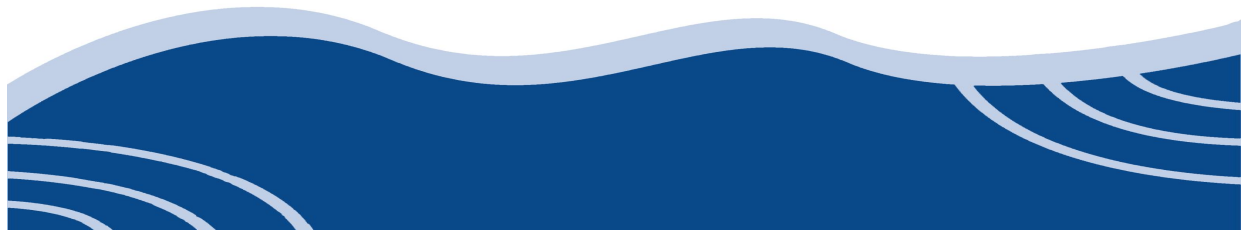

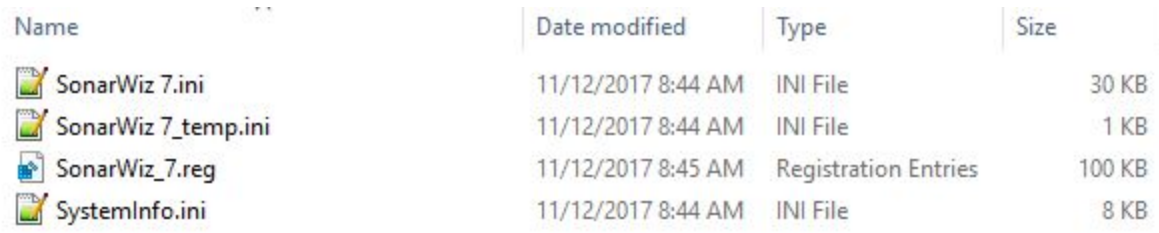

RepairSonarWiz7.log File

Like most of our utilities there is a cumulative running log file stored here: C:\Users\<USERNAME>\AppData\Roaming\Chesapeake Technology\RepairSonarWiz7\RepairSonarWiz7.log

This log file writes all of the same messages visible in the window plus a few more…

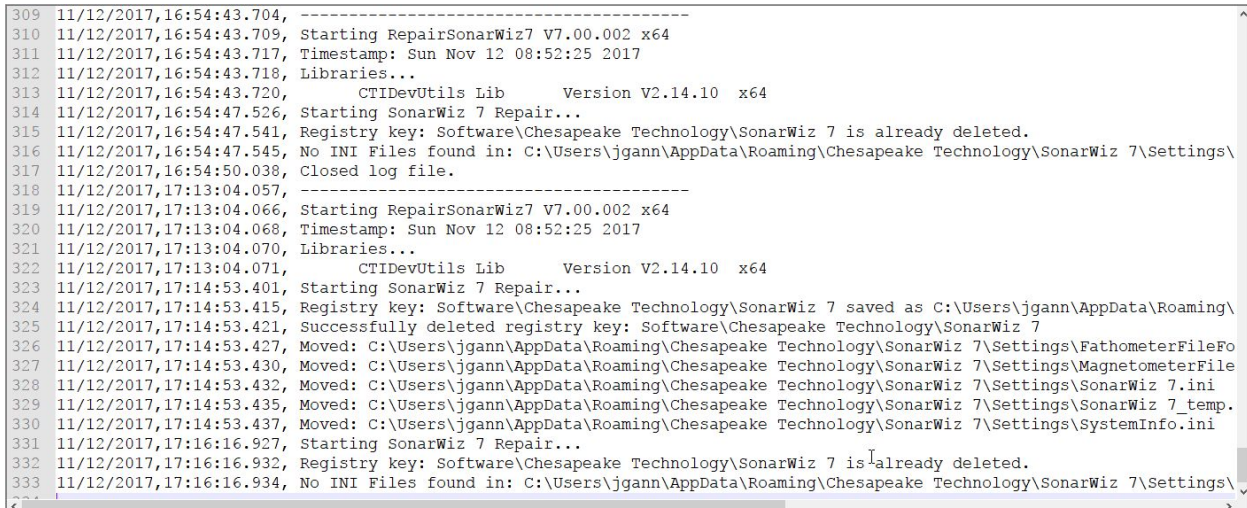

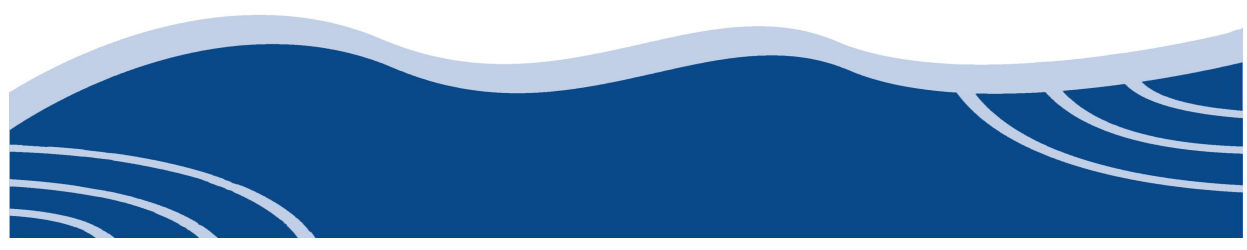